**Other Features** 

**Other Features** 

Form Management

# Add, Edit, Delete Forms

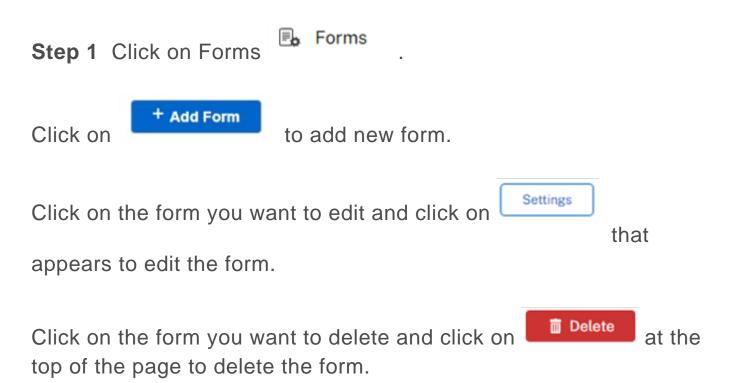

# Drag and drop to arrange form order

**Step 1** Drag and drop the form to arrange the order of the forms to display in home page.

| All | • Form<br>Order | • 1 | icon | Form Name              | • Form<br>Type | Access Level  | Automation     History | + Custom | + Form<br>Column | <ul> <li>Filter Field<br/>Name</li> </ul> | Parent     Form | Ask<br>+ delete<br>reason | + Make | • Date<br>Created          | + Group name        |       |
|-----|-----------------|-----|------|------------------------|----------------|---------------|------------------------|----------|------------------|-------------------------------------------|-----------------|---------------------------|--------|----------------------------|---------------------|-------|
| •   | 1               |     |      | newForm                | form           | public_access |                        |          | Single<br>Column |                                           |                 |                           | None   | 2023-05-<br>18<br>16:38:28 | Workspace           |       |
|     | 2               |     |      | Customer               | filter         | public_access |                        |          | Single<br>Column | Name                                      |                 |                           | None   | 2023-05-<br>18 16:15:57    | Workspace           |       |
| D   | 3               |     | C    | hat Room Demonstration | 1              | form          | public_access          |          |                  | O SI                                      | ngle Column     |                           |        | None 2                     | 2023-05-18 13:08:22 | Works |
|     | 4               |     | ľ    | Product Description    | subform        | public_access |                        |          | Single<br>Column |                                           | Catalogue       |                           | None   | 2023-05-<br>17<br>09:53:37 | Workspace           |       |
| 0   | 5               |     | r    | Catalogue              | form           | public_access |                        |          | Single<br>Column |                                           |                 |                           | None   | 2023-05-<br>17<br>09:52:32 | Workspace           |       |
| a   | 6               |     |      | RO                     | form           | public_access |                        | 0        | Single           |                                           |                 |                           | None   | 2023-05-                   | Workspace           |       |

## **Data Management**

## Add, Edit, Delete Data

Step 1 Click on any Form.

Click on • Add Record to add new data.

Click on  $\square$  in the row of the data to edit the data.

Click on **Delete** at the top after selecting the record to delete the data.

## **Export Data**

Step 1 Click on any Form. Click on <sup>↓</sup> beside the print icon (<sup>⊕</sup>)
to export data. (Exported file will be in CSV file format.)

#### **User Management**

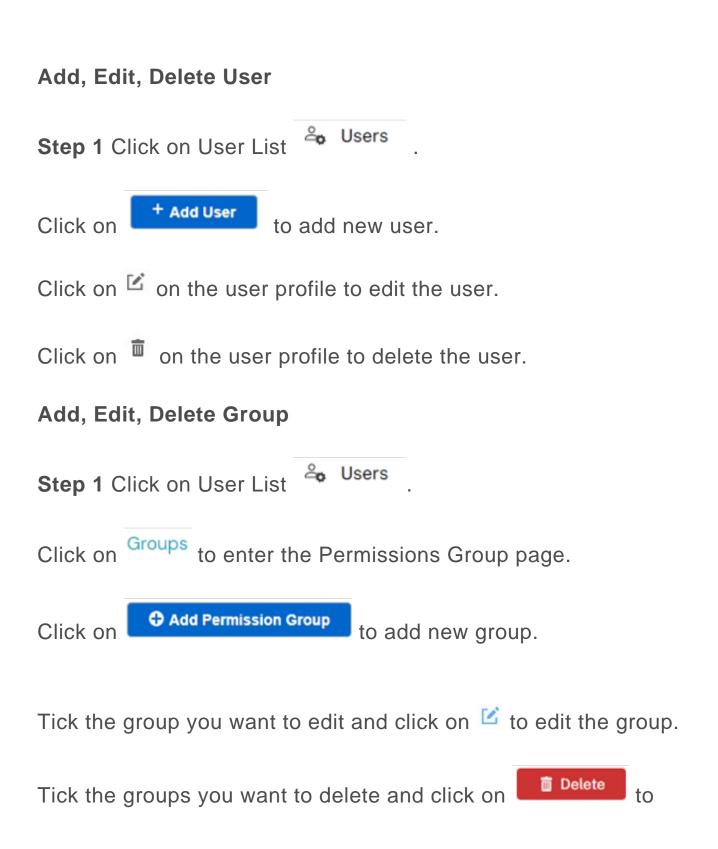

delete the group.

Form access rights

## 1. Group with only read permission

Create a Permission Group that only have Forms accessibility (Example: Permission Group Name: Read Access)

# 2. User with only read permission

Step 2 Edit the user in User List, select the Permission Group that is read only access (For this case is the Read Access Group.)

## **Assigned Groups**

Read Access

# 3. The following details are examples that can be created in the Group Permission

- Add/Create access only

## **Jet Documentation**

### Admin Permission

Select to allow Select All Clear All

| Forms                                                   | View Manage Form         | Create Form   |              |  |  |  |  |
|---------------------------------------------------------|--------------------------|---------------|--------------|--|--|--|--|
|                                                         | □ Edit Form Settings     |               | Delete Form  |  |  |  |  |
| Fields                                                  | View Manage Field        |               | Create Field |  |  |  |  |
|                                                         | Edit Field               |               | Delete Field |  |  |  |  |
| Users                                                   | View Manage Users        |               | Create User  |  |  |  |  |
|                                                         | Edit User                |               | Delete User  |  |  |  |  |
| Permission Group                                        | View Permission Group Pa |               |              |  |  |  |  |
| Settings                                                | View Manage Settings     |               |              |  |  |  |  |
| User Permission<br>Select to allow Select All Clear All |                          |               |              |  |  |  |  |
| Records                                                 | /iew History             | Create Record |              |  |  |  |  |
|                                                         | Edit Record              | Delete Record |              |  |  |  |  |

- Modify access only

#### Admin Permission

Select to allow Select All Clear All

| Forms                                                   | View Manage Form        |                            | Create Form |  |  |  |  |
|---------------------------------------------------------|-------------------------|----------------------------|-------------|--|--|--|--|
|                                                         | Edit Form Settings      |                            | Delete Form |  |  |  |  |
| Fields                                                  | View Manage Field       | View Manage Field          |             |  |  |  |  |
|                                                         | Edit Field              | ✓ Edit Field               |             |  |  |  |  |
| Users                                                   | View Manage Users       | View Manage Users          |             |  |  |  |  |
|                                                         | Edit User               |                            | Delete User |  |  |  |  |
| Permission Group                                        | View Permission Group I | View Permission Group Page |             |  |  |  |  |
| Settings                                                | View Manage Settings    | View Manage Settings       |             |  |  |  |  |
| User Permission<br>Select to allow Select All Clear All |                         |                            |             |  |  |  |  |
| Records                                                 | View History            | 🗹 Create Rec               | ord         |  |  |  |  |
|                                                         | Edit Record             | Delete Record              |             |  |  |  |  |

- Full access

## **Jet Documentation**

#### Admin Permission

Select to allow Select All Clear All

| Forms                                                   | 🗹 View Manage Form      |                            | Create Form |  |  |  |  |
|---------------------------------------------------------|-------------------------|----------------------------|-------------|--|--|--|--|
|                                                         | Edit Form Settings      |                            | Delete Form |  |  |  |  |
| Fields                                                  | View Manage Field       | View Manage Field          |             |  |  |  |  |
|                                                         | Edit Field              | ✓ Edit Field               |             |  |  |  |  |
| Users                                                   | View Manage Users       | View Manage Users          |             |  |  |  |  |
|                                                         | Edit User               |                            | Delete User |  |  |  |  |
| Permission Group                                        | View Permission Group F | View Permission Group Page |             |  |  |  |  |
| Settings                                                | View Manage Settings    | ✓ View Manage Settings     |             |  |  |  |  |
| User Permission<br>Select to allow Select All Clear All |                         |                            |             |  |  |  |  |
| Records                                                 | ✓ View History          | Create Record              |             |  |  |  |  |
|                                                         | Edit Record             | Delete Record              |             |  |  |  |  |